ich hatte mich bei meinem ersten TT mal hier angemeldet:<http://www.poibase.com/de/poibase-herunterladen/> Da findest du alle POIs die es gibt (also ich wüsste nicht was da fehlt).

Die sind per default nicht im Rider drin.

Wenn du die Anwendung installiert hast kannst du POIs zum Runterladen auswählen, die werden dann als ov2- Dateien auf deinem root abgelegt:

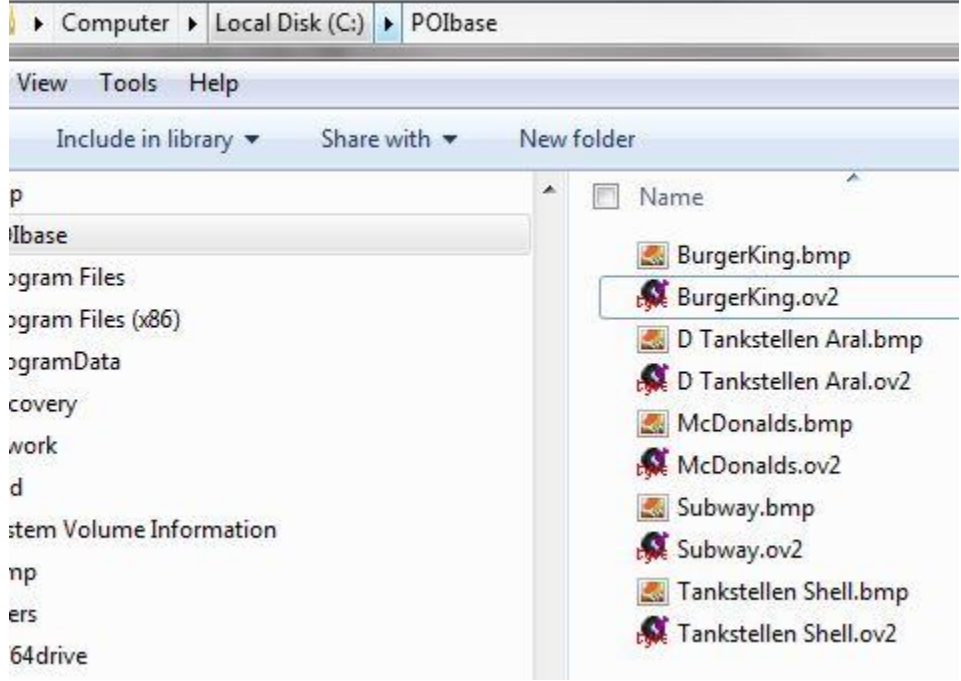

Ich hab mir die heute morgen alle nochmal runtergeladen, passt jetzt.

Blöd ist nur, dass die bmp-files mit der neuen TT SW nicht verarbeitet werden können, d.h. du musst auf Standardsymbole zugreifen.

Bei der alten SW wurden auch die icons angezeigt.

Im MyDrive kannst du die ov2-files dann importieren:

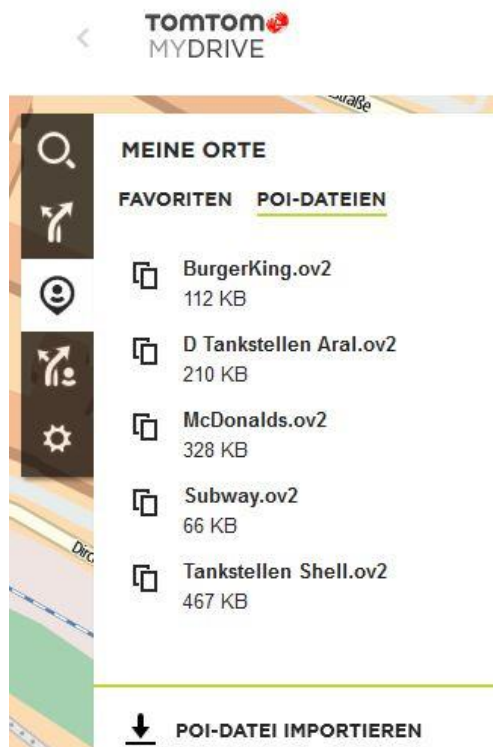

Damit die auf den Rider übertragen werden muss der Rider über MyDriveConnect an den PC angeschlossen sein, dann kommen die ov2 über USB von MyDrive direkt auf den Rider.

Wenn die im Rider drin sind kannst du den POIs über "Einstellungen" - "Erscheinungsbild" farbige Symbole zuordnen:

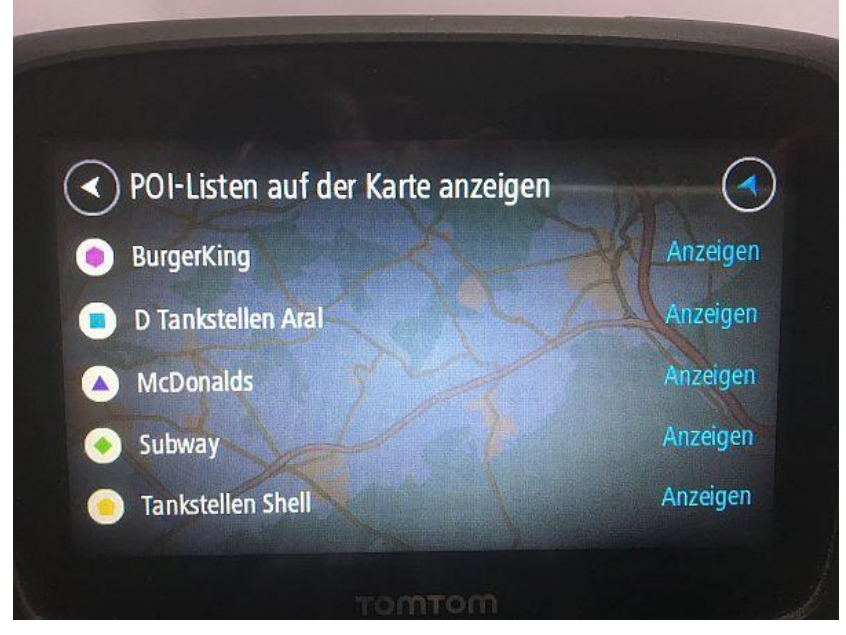

Natürlich kann ich auch anhalten und gezielt nach POIs suchen, aber ich finde es halt wesentlich komfortabler während der Fahrt zu sehen dass z.B. in wenigen Kilometern eine Shell- oder Aral-Tankstelle kommt, weil ich dafür halt Tankkarten habe (für das Auto).

Wenn ich mit dem Mopped unterwegs bin und Hunger hab hab ich auch nicht unbedingt Lust anzuhalten und nach irgendwas zu suchen.

Icon auf dem Display sehen -> antippen -> Fahren wählen und gut ist

Lieben Gruss aus dem Hunsrück, Matthias